# **004010 - Consulta de Compras por Fornecedor e Vencimentos**

Para o setor de compras é fundamental realizar o controle dos diversos pedidos cadastrados, observando informações referentes principalmente aos valores das compras e ao vencimento de cada pedido.

Os dados apresentados nesta tela possibilitam gerenciar os valores a serem pagos ao fornecedor de acordo com a carteira de pedidos de compra. São apresentadas informações como emissão do pedido, entrega, vencimento, valor a pagar e condição de pagamento.

A partir das informações exibidas nesta tela, é possível elaborar consultas analíticas utilizando-se de funções estatísticas (como soma, média, contagem, etc) para agregar e totalizar dados numéricos, agrupando por categorias e subcategorias, por meio da funcionalidade Visões Alternativas.

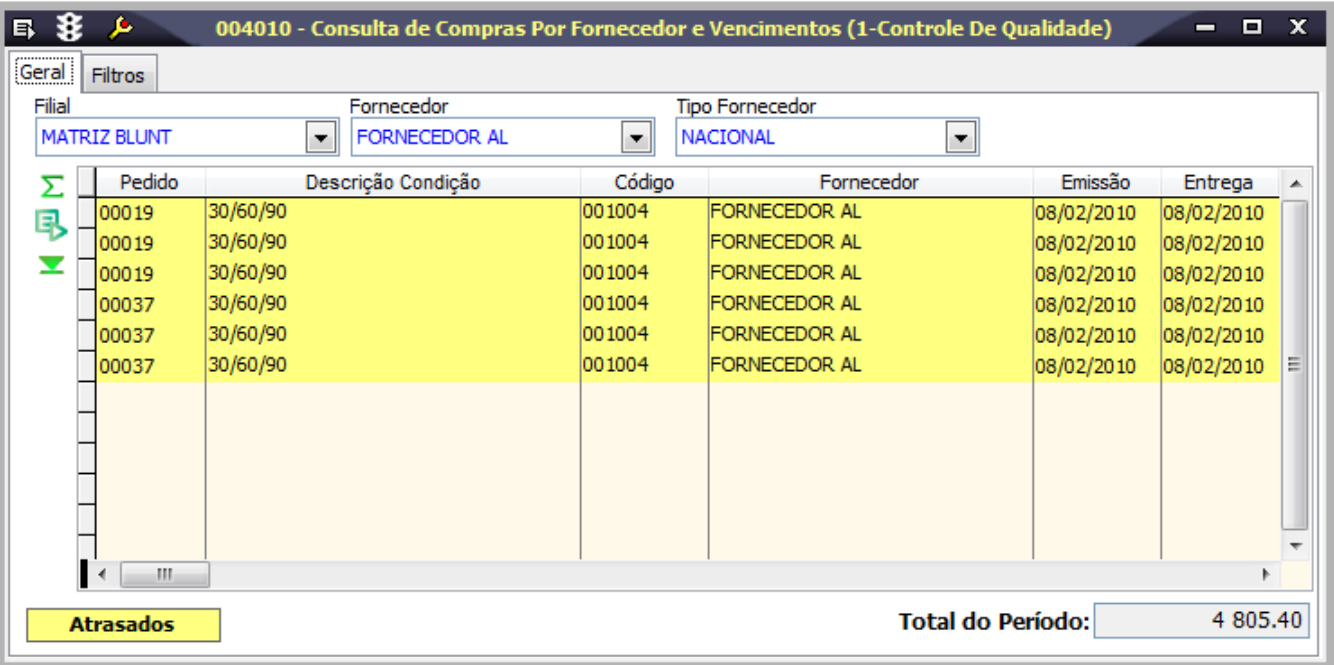

### Módulos que exibem a tela 0004010

O seguinte módulo exibe a tela como padrão:

Módulo Compras

## Pré-requisitos

Para consultar as informações nesta tela, é necessário que já estejam cadastrados os dados em ao menos uma das seguintes telas:

004006 - Compras de Produtos Acabados;

004002 - Compras de Matérias-primas;

004005 - Compras de Consumíveis/Imobilizáveis.

### Procedimentos

A tela 004010 permite realizar uma consulta referente aos fornecedores indicados nos pedidos de compra, conforme os procedimentos descritos a seguir:

### **Consulta**

- 1. Preencha as informações da página Filtros para refinar a pesquisa a ser realizada;
- 2. Clique no botão Procura Registros (F12) para realizar a pesquisa;
- 3. Observe as informações apresentadas na página Geral.

### Relatórios

(A) Consulta Compras - Resumo por Fornecedor

### Detalhes da tela

Verifique, a seguir, o detalhamento dos principais campos da tela, conforme as páginas disponíveis.

#### **Detalhamento da tela**

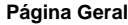

Nesta página são apresentados os pedidos de compra pesquisados, conforme os filtros configurados na página Filtros. Observe a seguir a descrição dos principais campos da página:

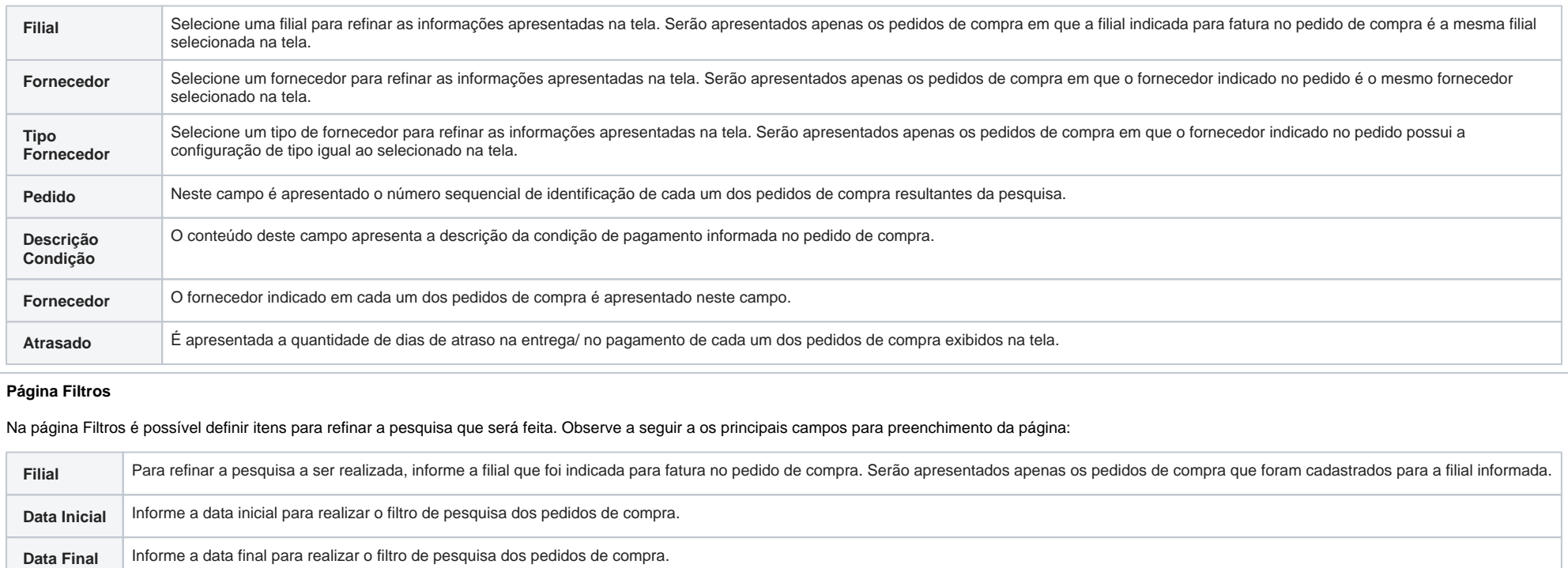